## Benutzerhandbuch

für

# 'The King Performance' M830 Version 1.40 (November 2020)

### 1 Wichtige Information

Diese Bedienungsanleitung enthält eine Kurzversion der Bedienungsanleitung für Ihren King Schachcomputer (Softwareversion 1.40, Stand November 2020). Der Computer verfügt über zwei verschiedene Betriebsmodi:

"Komfort Modus" - für unerfahrene Schachspieler. Auf der niedrigsten Spielstufe ist der Computer ein geduldiger Spielpartner für Anfänger oder Kinder, der auch gerne Hilfestellungen gibt.

"Experten Modus" - für stärkere Spieler und erfahrene Anwender. In diesem Modus verfügt der Computer über eine größere Auswahl an Spielstufen und umfangreichere Sonderfunktionen.

Dieses kurze Handbuch beschreibt nur den "Komfort Modus". Vollständige Anweisungen für den Experten Modus finden Sie auf der Millennium Website: http://www.computerchess.com/.

Bei Ihrem King Element ist bei der ersten Inbetriebnahme der Komfort Modus voreingestellt. Wenn Sie in den Experten Modus wechseln möchten, lesen Sie die Abschnitte 5.4.1-3 dieses Handbuchs.

Bitte lesen Sie die folgenden Sicherheitshinweise und die Bedienungsanleitungen vor dem Gebrauch des Geräts vollständig durch und beachten Sie sie sorgfältig. Bitte bewahren Sie diese Bedienungsanleitung zusammen mit dem Gerät auf, damit Sie bei Bedarf darauf zurückgreifen können. Falls Sie Ihr Gerät später einem anderen Benutzer übergeben, dann geben Sie ihm bitte auch dieses Handbuch.

### 1.1 Sicherheitshinweise

Bitte beachten Sie, dass dieses Produkt kein Kinderspielzeug im Sinne der Richtlinie 2009/48/EG ist. Wenn Sie Ihre Kinder das Gerät benutzen lassen, weisen Sie diese entsprechend ein und achten Sie darauf, dass das Gerät nur bestimmungsgemäß benutzt wird.

- Halten Sie Verpackungsbeutel und -folien von Babys und Kleinkindern fern, es besteht Erstickungsgefahr!
- Setzen Sie das Gerät keiner Hitze aus, z.B. auf Heizkörpern oder durch direkte Sonneneinstrahlung und keinerlei Feuchtigkeit, um Beschädigungen zu vermeiden.
- Betreiben Sie das Gerät nicht auf oder unmittelbar neben Geräten, die Magnetfelder oder elektromagnetische Strahlung erzeugen, wie z.B. Fernsehgeräte, Lautsprecherboxen, Funktelefone, WLAN-Einrichtungen usw., um Funktionsstörungen zu vermeiden.
- Öffnen Sie keinesfalls das Gerät, dieses enthält keine zu wartenden Einzelteile. Wenden Sie sich bei Fehlfunktionen an die angegebene Serviceadresse oder an Ihren lokalen Händler.

### 1.2 Hinweise zur Lagerung und Reinigung

- Bitte beachten Sie, dass echtes Holz besondere Pflege benötigt. Gehen Sie vorsichtig mit dem Holz um, lagern Sie das Gerät immer an einem trockenen Ort und setzen Sie es keinem starken Sonnenlicht aus.
- Reinigen Sie die Geräteoberflächen bei Bedarf nur mit einem leicht angefeuchteten Tuch und achten Sie darauf, dass keine Feuchtigkeit in das Gerät eindringt.
- Verwenden Sie keine Lösungsmittel oder andere aggressive oder scheuernde Reinigungsmittel, da ansonsten die Oberflächen und die Beschriftung beschädigt werden können.

### 1.3 Anmerkungen zum Netzteil

Betreiben Sie das Gerät nur mit dem mitgelieferten Original-Netzteil.

Eingang: 100–240 V 50/60 Hz, 0,45A max.; Ausgang: 9V DC 1A

Beachten Sie beim Umgang mit dem Netzteil folgende Hinweise:

- Die Steckdose sollte sich nahe am Gerät befinden und leicht erreichbar sein.
- Das Gerät sollte nicht mit mehr Stromquellen als empfohlen verbunden werden.
- Die Anschlusskontakte dürfen nicht kurzgeschlossen werden.
- Stellen Sie vor dem Reinigen des Geräts sicher, dass der Adapter vom Stromnetz getrennt ist.
- Kontrollieren Sie das Produkt und das Netzteil regelmäßig auf Beschädigungen, verwenden Sie es nicht, wenn es beschädigt ist und öffnen Sie es niemals.
- Beachten Sie bitte die auf dem Netzteil aufgedruckten Sicherheitshinweise.

### 1.4 Lieferumfang

Zum Lieferumfang gehören folgende Komponenten:

- 1 King Performance Schachcomputer M830 mit LCD-Anzeige
- 17 weiße Schachfiguren (darunter eine zusätzliche Dame)
- 17 schwarze Schachfiguren (darunter eine zusätzliche Dame)
- 1 Netzteil
- 1 Kabel mit zwei identischen Steckern (zum Anschluss des Computers an das ChessLink)
- 1 Bedienungsanleitung
- 1 Garantiekarte

### 2 Erste Schritte

### 2.1 Das Netzteil

Auf der Rückseite des Schachcomputers befinden sich 3 Buchsen.

- 1. Nehmen Sie das Netzteil (im Lieferumfang enthalten) und stecken Sie den kleinen Stecker am Ende des Kabels in die rechte Buchse auf der Rückseite des Schachcomputers.
- 2. Verbinden Sie das Netzteil mit einer Steckdose, und ein Signal ertönt

### 2.2 Auswahl der Sprache

Das LCD-Display des Schachcomputers kann die Texte in einer von 7 verschiedenen Sprachen anzeigen:

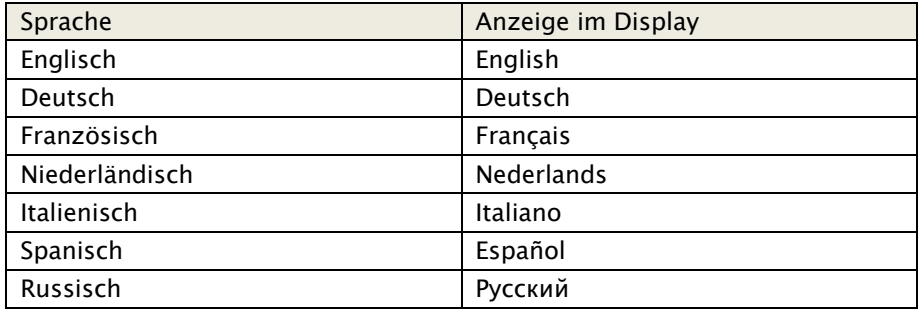

Nach dem Anschließen der Stromversorgung wird auf dem Display das Wort "Englisch", und darüber die Versionsnummer des Schachprogramms angezeigt:

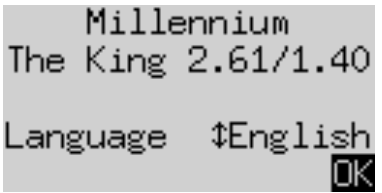

Um Englisch auszuwählen, drücken Sie die GRÜN Taste. Wenn Sie eine andere Sprache auswählen möchten:

- 1. Drücken Sie die Taste mit dem Pfeil  $\theta$  so lange nach unten, bis die gewünschte Sprache (z.B. "Deutsch") angezeigt wird.
- 2. Dann bestätigen Sie mit GRÜN. (Die Sprache kann später wieder über "Funktionen" geändert werden, siehe Abschnitt 5.4.).

### 2.3 Neues Spiel vorbereiten

Nachdem Sie die Sprache ausgewählt haben, wird die "Große Uhr" angezeigt:

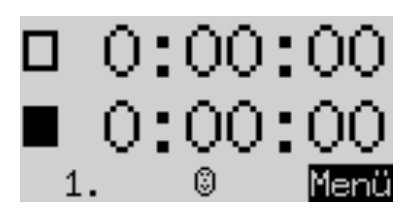

Deutsch: Englisch:

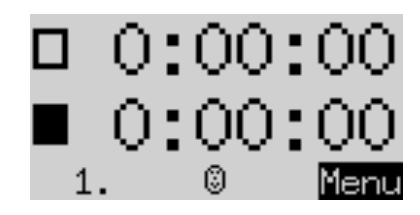

Sie können Ihr Spiel nun vorbereiten:

- 1. Stellen Sie die Schachfiguren auf die Startfelder. Anfänglich geht der Computer davon aus, dass Weiß von unten auf dem Spielbrett spielt, d.h. dass die weißen Steine in den beiden Reihen neben dem Bedienfeld beginnen. Wenn Sie mit Schwarz von unten spielen möchten, geben Sie den Befehl "Brett drehen" ein, wie im Abschnitt 5.45 beschrieben.
- 2. Sie können nun das Spiel gegen den Computer auf Spielstärke "A2 Normal" beginnen. Wenn Sie lieber möchten, dass "The King" mit Weiß beginnt, betätigen Sie das Kommando "Zug ausführen" wie im Abschnitt 5.5 beschrieben.

### 2.4 Hintergrundbeleuchtung anpassen

Das LCD-Display hat eine Hintergrundbeleuchtung, die Sie einstellen können, indem Sie die Taste oft wie gewünscht drücken.

#### 2.5 Ein- und Ausschalten

Wenn der Computer eingeschaltet ist und Sie die Ein/Aus-Taste  $\Box$  drücken, geht der Computer in den USB-Modus und das Display zeigt die aktuelle Programmversion an:

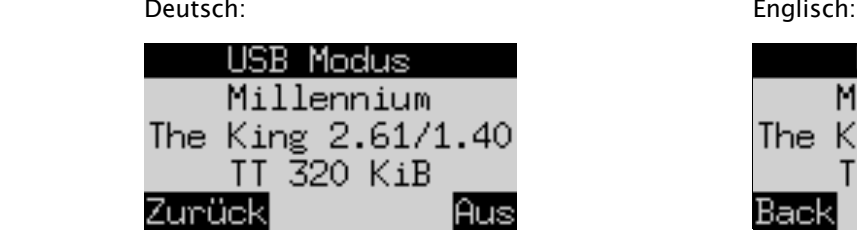

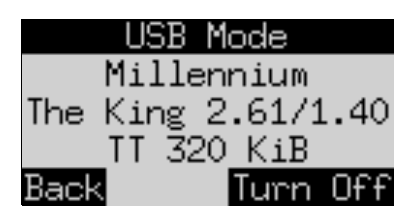

Wenn der Schachcomputer über ein USB-Kabel mit einem PC oder Laptop verbunden ist, können Sie jetzt Spiele laden oder speichern. Weitere Informationen hierzu finden Sie im Experten-Benutzerhandbuch auf der Millennium Website.

Wenn Sie jetzt GRÜN drücken, schaltet sich das Gerät aus.

Wenn Sie stattdessen ROT drücken, dann kommen Sie zu einer INFO Anzeige (siehe Kapitel 4) oder ins Hauptmenü (Kapitel 5.1) zurück.

Bei korrekter Abschaltung (wie oben beschrieben) behält der Computer das aktuelle Spiel mit den von Ihnen festgelegten Parametern (Spielstufe usw.) im Speicher, auch wenn Sie den Computer danach vom Stromnetz trennen. Wenn die Stromversorgung wiederhergestellt wird, schaltet sich der Computer automatisch ein. Zum Einschalten (bei aktiver Stromversorgung) drücken Sie bitte die (1) Taste.

Sie können dann an der Stelle weiterspielen, an der Sie Ihr Spiel vorher unterbrochen haben.

### 2.6 Reset (alles zurücksetzen)

Falls Sie sämtliche Daten auf Ihrem Gerät löschen möchten, verfahren Sie wie folgt:

- 1. Trennen Sie das Gerät vom Netzteil.
- 2. Halten Sie ROT gedrückt und verbinden Sie das Gerät wieder mit dem Strom.
- 3. Halten Sie ROT weiterhin gedrückt, bis der Startbildschirm angezeigt wird (wie in Kapitel 2.2).

Der Computer befindet sich jetzt wieder im Werkszustand, nur mit der Ausnahme, dass alle gemäß Abschnitt 5.10 gespeicherten Spiele beibehalten werden. Diese Funktion kann eventuell bei Problemen hilfreich sein, die Sie nicht anders beseitigen können.

### 2.7 Die Tasten und ihre Funktionen (Zusammenfassung)

GRÜN Taste Bestätigt einen Befehl.

ROT Taste Bricht einen Befehl ab.

Hinweis: Die Tasten ROT und GRÜN können je nach Situation unterschiedliche Funktionen haben. Ihre jeweilige Funktion wird durch den *invertierten* Text (d.h. heller Text auf dunklem Hintergrund) in der untersten Zeile des Displays angezeigt, und zwar ROT in der linken Ecke, GRÜN in der rechten Ecke. Wenn gar nichts angezeigt wird, dann ist die entsprechende Schaltfläche momentan nicht aktiviert.

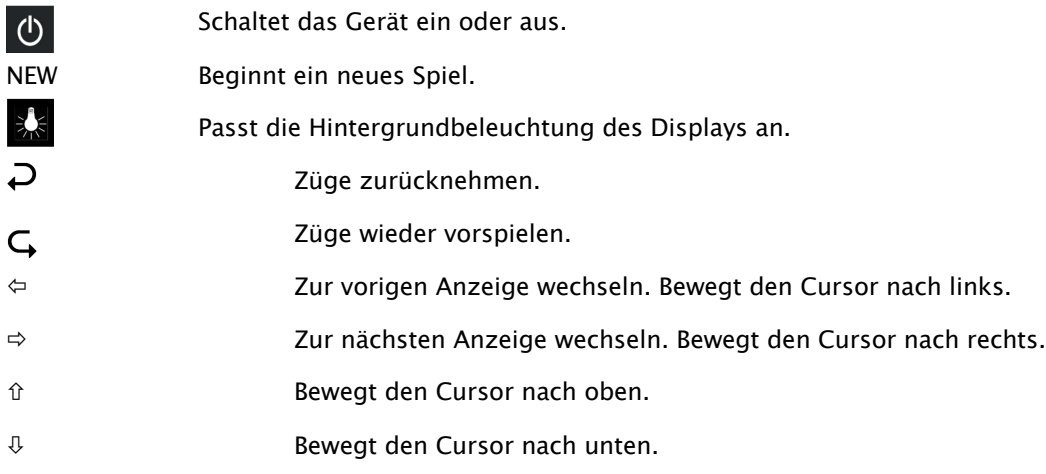

Wenn Sie eine Taste gedrückt halten, werden deren Funktionen automatisch wiederholt.

### 3 Spielen gegen den Computer

### 3.1 Ihre Züge

### 3.1.1 Normale Schachzüge

Drücken Sie auf das Ausgangsfeld Ihrer Figur, die Sie ziehen möchten. Es ertönt ein Piepton und die roten LEDs in den Ecken des Feldes leuchten auf.

Um Ihren Zug abzuschließen, drücken Sie anschließend Ihre Figur auf das Zielfeld (nachdem Sie eine eventuell geschlagene Figur entfernt haben).

### 3.1.2 Besondere Züge

- Schlagen im Vorbeigehen "En passant": Ziehen Sie zuerst Ihren eigenen Bauern und drücken Sie dann auf das Feld des geschlagenen gegnerischen Bauern, während Sie ihn vom Brett nehmen.
- Bauernumwandlung: Ziehen Sie den Bauern auf die letzte Linie. Unten im Display erscheint dann z.B.

$$
4 92-18
$$

Diese Anzeige lädt Sie zu einer Damen-Umwandlung ein. Wenn Sie möchten, können Sie durch Drücken von  $\phi$  oder  $\phi$  aber auch eine andere Figur wählen. Sobald die gewünschte Figur angezeigt wird, drücken Sie GRÜN und tauschen den Bauern gegen die gewählte Figur aus.

• Rochade: Ziehen Sie zuerst den König, dann den Turm auf dieselbe Weise, indem Sie erst auf die "von" und dann auf die "nach" Felder drücken.

Im normalen (d.h. "klassischen") Schach wird immer diese Methode für die Rochade empfohlen. Bei "Chess960" ist manchmal eine alternative Vorgehensweise erforderlich. Bitte informieren Sie sich hierüber im Experten-Handbuch auf der Millennium Webseite.

### 3.2 Der Computer-Zug

Der Computer kündigt seine Bewegung mit einem Piep-Ton an und die roten LEDs blinken, um abwechselnd das Ausgangs- und Ziel-Feld anzuzeigen. Der Zug wird gleichzeitig auch durch eine Eingabeaufforderung in der unteren Zeile des Bildschirms angezeigt, z.B.:

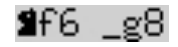

Dies zeigt, dass das Feld g8 geräumt und der schwarze Springer auf f6 gesetzt werden muss. Drücken Sie auf die Felder, während Sie die Figur ziehen.

Wenn der Computer Schach gibt, wird sein Zug mit einem hohen dreifachen Summton begleitet, und gleichzeitig blinken die Feld-LEDs von Ihrem König sowie der Schachbietenden Figur.

### 3.3 Der Computer fordert Sie zu einer Eingabe auf

Der Computer fordert Sie möglicherweise auch auf, einen speziellen Zug auszuführen. Um im folgenden Beispiel eine Rochade auszuführen, drücken Sie erst auf das Feld h8 und dann setzen Sie den Turm auf f8:

### **≝**f8 \_h8

Um im nächsten Beispiel eine Unterverwandlung eines Bauern zu einem Turm durchzuführen, drücken Sie das Feld b2, während Sie den Bauern entfernen, und drücken Sie dann den Turm auf b1.

### **≝**b1 b2

Alternativ kann eine solche Eingabeaufforderung durch Drücken der Taste ROT abgebrochen werden. Dadurch werden gleichzeitig die LEDs am Schachbrett ausgeschaltet. Sie können dann den Zug (oder eine andere Operation) ausführen, ohne die Felder zu drücken.

### 3.4 Mögliche Fehler

Wenn Sie auf eine Figur drücken, Sie diese dann aber doch nicht ziehen möchten, drücken Sie erneut auf das gleiche Feld (oder auf ROT). Die LEDs gehen aus und Sie können Ihren Zug neu starten.

Ein illegaler Zug wird durch ein dreifaches tiefes Summen abgelehnt. Führen Sie einfach einen legalen Zug auf normale Weise durch.

Wenn versehentlich Figuren umgeworfen wurden und Sie nicht sicher sind, wo Sie diese hinstellen sollen, können Sie die Funktion "*Positionskontrolle*" verwenden - siehe Abschnitt 5.9.

### 3.5 Symbole, die während des Spiels in der untersten Zeile angezeigt werden

- $\mathbb{X}_1$ : Drehende Sanduhr: Der Schachcomputer denkt über seinen Zug nach.
- $\bullet$   $\Box$  Sie sind am Zug mit Weiß.
- : Sie sind am Zug mit Schwarz.

### 3.6 Züge zurücknehmen oder erneut spielen

### 3.6.1 Züge zurücknehmen

Wenn Sie den letzten gespielten Zug zurücknehmen möchten, drücken Sie die Taste  $\Box$ . Die LEDs auf dem Spielfeld zeigen Ihnen, wohin Sie die Figur zurücksetzen müssen. Zudem wird unten im Display ein Hinweis angezeigt, z.B.:

h4 8g5

Stellen Sie den weißen Läufer von h4 nach g5 zurück und drücken Sie dabei auf die Felder.

### 3.6.2 Eine Zugfolge zurücknehmen

Nach dem Zurücknehmen eines Zuges können Sie auch die vorgehenden Züge zurücknehmen.

Dazu können Sie den gleichen Vorgang wie zuvor wiederholen. Bei einer langen Abfolge ist es jedoch nicht erforderlich, jeden einzelnen Zug auf dem Brett zurückzunehmen. Um beispielsweise die letzten sieben gespielten Züge zurückzunehmen, können Sie einfach siebenmal  $\bigcup$  drücken und dann die entsprechende Position auf dem Brett herstellen. Wenn Sie dabei Hilfe benötigen, verwenden Sie die Funktion "Positionskontrolle" (siehe Abschnitt 5.9)

### 3.6.3 Spielzüge wiederholen

Ein Zug den Sie zurückgenommen haben, kann wiederholt werden, indem Sie die Pfeiltaste  $\mathsf{G}$  drücken und die Figur auf dem Brett ziehen, so wie dies durch die LEDs und den Bildschirm angezeigt wird.

Um eine ganze Zugfolge erneut abzuspielen, können Sie denselben Vorgang wiederholen, um jeden einzelnen Zug auszuführen. Alternativ können Sie einfach mehrmals  $\mathsf{G}$  drücken und dann die entsprechende Position auf dem Brett herstellen.

#### 3.6.4 Fortsetzen des Spiels

Nach dem Zurücknehmen oder Wiederholen von Zügen können Sie das Spiel jederzeit an der aktuellen Position auf dem Schachbrett fortsetzen. Führen Sie einen Zug wie gewohnt aus oder geben Sie den Befehl "Zug ausführen" (siehe Kapitel 5.5) ein, damit der Computer als nächstes zieht. Sie spielen dann mit der gegnerischen Farbe.

### 3.7 Spielergebnisse

Der Computer zeigt das Spielende mit mehreren Signaltönen an und das Ergebnis erscheint im Display:

- Matt: Schachmatt
- Patt: Patt
- Remis3x: Remis wegen dreifacher Stellungswiederholung
- Remis50: 50-Züge Regel
- Remis: Kein ausreichendes Material vorhanden (keine Seite kann ein Schachmatt erreichen)
- Zu lang: Das Spiel kann nicht mehr fortgeführt werden, da es den maximalen Speicher überschreitet (Maximum: 256 Züge für jede Seite).

Wenn der Computer seine Position für hoffnungslos hält, kann er seine Partieaufgabe anbieten. Im folgenden Beispiel glaubt er, dass er einen Nachteil hat, der -5,73 Bauern entspricht:

Computer gibt auf<br>−5.73 lnĸ ОΚ

Deutsch: Englisch:

Computer resigns -5.73 ΠKΙ ЮK

Oder wenn der Computer denkt, dass die Position sehr nach Remis aussieht, sehen Sie folgendes:

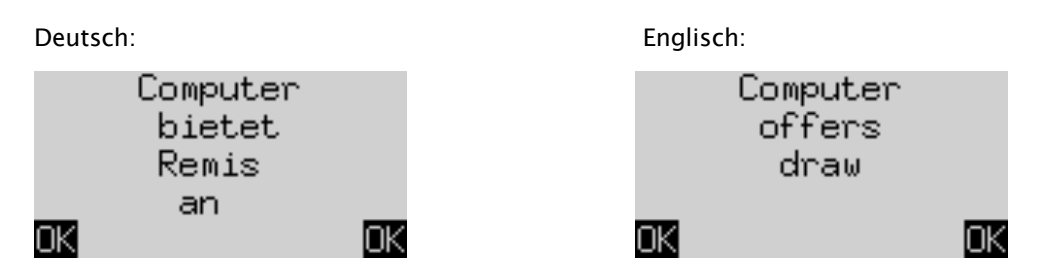

In beiden Fällen können Sie nach Drücken einer GRÜNEN oder ROTEN Taste entweder das laufende Spiel fortsetzen, oder wenn Sie möchten NEW drücken, um ein neues Spiel zu starten.

Hinweis: Der Computer wird nicht aufgeben oder ein Remis anbieten, wenn er auf der niedrigsten Stufe spielt ("Spiele & Siege").

### 3.8 Ein neues Spiel beginnen

Sie können jederzeit ein neues Spiel starten, mit Ausnahme einiger in Abschnitt 5 beschriebener Situationen.

Drücken Sie die NEW-Taste. Der Bildschirm zeigt "Neues Spiel?" Und entweder das Wort "Klassisch" oder eine Anordnung von Spielfiguren, um eine Partie "Schach 960" zu starten. Verwenden Sie û oder  $\theta$ , um zwischen diesen Anzeigen zu wechseln.

Wenn "Klassisch" angezeigt wird, können Sie eine Partie normales ("klassisches") Schach beginnen. Drücken Sie dazu einfach GRÜN.

Falls Sie stattdessen ROT betätigen, wird der Befehl "Neues Spiel" abgebrochen und die laufende Partie bleibt unverändert bestehen.

Eine ausführliche Erklärung der Spielvariante "Chess960" (auch "Fischer Random Chess" genannt) finden Sie auf der MILLENNIUM Website: http://www.computerchess.com/.

### 4 Die Info-Anzeigen

### 4.1 Zwischen den Info-Anzeigen wechseln

Im Komfort Modus bietet der Computer zwei verschiedene Display Anzeigen an:

Der Bildschirm "Große Uhr" zeigt die Bedenkzeiten für beide Spieler an. Der Bildschirm "Zugfolge" zeigt die letzten gespielten Schachzüge an. Sie können zwischen den beiden Anzeigen wechseln, und zwar mit den Tasten Pfeil nach links  $\Leftrightarrow$  und Pfeil nach rechts  $\Leftrightarrow$ .

Sie können aus jeder Info-Anzeige mit der Taste GRÜN in das Menü mit den Spezial-Funktionen gelangen, siehe Abschnitt 5.1.

### 4.2 Info-Anzeige: Große Uhr

Dieser Bildschirm wurde Ihnen schon angezeigt, als Sie die Stromversorgung zum ersten Mal angeschlossen und die Sprache ausgewählt haben - siehe Abbildung in Abschnitt 2.3.

Wenn der "Timer" (siehe 5.4.7) ausgeschaltet ist, zeigt der Bildschirm die gesamte Spielzeit an, die Weiß und Schwarz bisher benötigt haben. Wenn der Timer eingeschaltet wird, erhält jede Seite eine gesamte Spielzeit von 15 Minuten zugewiesen, und die Zeit zählt dann herunter. Wenn ein Spieler das Zeitlimit überschreitet, wird auf dem Bildschirm "Große Uhr" folgendes angezeigt:

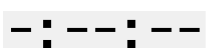

Das Spiel kann trotzdem fortgesetzt werden, auch wenn der Spieler das Zeitlimit überschritten hat.

Beachten Sie, dass Ihre eigene Uhrzeit immer "eingefroren" bleibt, bis Sie den Computerzug ausgeführt haben. Dies bedeutet, dass die Spielbedingungen fair sind, insbesondere wenn der Timer eingeschaltet ist. Sie müssen die Figur Ihres Gegners daher nicht während Ihrer eigenen Bedenkzeit bewegen.

### 4.3 Info-Anzeige: Zugfolge

Diese Anzeige zeigt die letzten Spielzüge an, zum Beispiel:

 Deutsch: Englisch: 22 Me3-g3 22 ¤e3-g3 £c6-b5. £c6-b5 23 Ød2-g5 **M**d6−e5 23 Ød2-g5 **≝**d6−e5 24 Me5xe5  $E$ e8 $\times$ e5  $+0.2700:05$  $+0.2700:05$ Wert: Score: 25. 0 25. Θ

Die Zahl +0,27 ist die Bewertung der Position durch den Computer: The King glaubt, dass er einen kleinen Vorteil hat, der 0,27 Bauerneinheiten wert ist. Weitere Beispiele dafür, was an dieser Stelle auf dem Bildschirm angezeigt werden kann, sind:

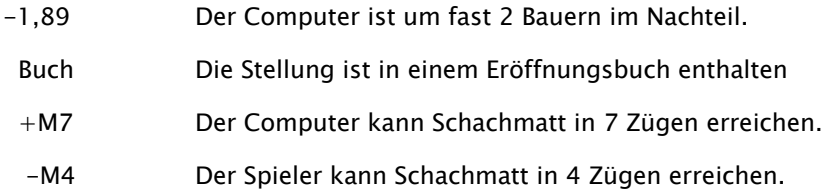

Die Zahl 00:05 ist die Zeit (mm:ss), die der Computer während seines letzten Zuges benötigte. Zurückgenommene Züge (siehe Abschnitt 3.6) werden wie folgt angezeigt:

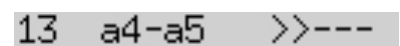

In diesem Beispiel wurde der 13. Zug von Schwarz zurückgezogen.

Hinweis: Die Bewertung wird nicht angezeigt, wenn The King auf der Stufe "Spiele & Siege" spielt.

### 5 Sonderfunktionen

### 5.1 Das Hauptmenü

Wenn Sie die GRÜN Taste drücken während ein Info-Bildschirm angezeigt wird (siehe Abschnitt 4), wird das Menü mit den Sonderfunktionen angezeigt. Im Komfort-Modus gibt es 9 verschiedene Funktionen:

"Komfort Stufen", "Elo Stufen", "Funktionen", "Zug ausführen", "Vorschlag", "Beide Seiten", "Positionseingabe", "Positionskontrolle" und "Spiele sichern".

Es werden jeweils vier Funktionen angezeigt, von denen eine hervorgehoben ist (d.h. auf einem dunklen Hintergrund angezeigt wird), z.B.:

Deutsch: Englisch:

Komfort Stufen Elo Stufen Funktionen Zug ausführen **\$** Eingabe Infol

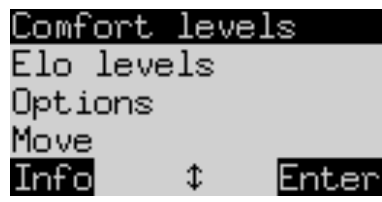

Durch wiederholtes Drücken von  $\hat{v}$  oder  $\theta$  können Sie alle nacheinander anzeigen und hervorheben.

Um ein Element auszuwählen, markieren Sie es und drücken Sie die GRÜN Taste.

Drücken Sie die ROT Taste, um vom Menü zum Info-Bildschirm zurückzukehren.

Hinweis: Beachten Sie beim Bedienen der Sonderfunktionen, dass die Bedeutung der Tasten ROT und GRÜN immer invertiert links und rechts in der unteren Zeile angezeigt wird. Beachten Sie auch die Pfeilsymbole:

- $\uparrow$  Die Tasten  $\uparrow/\downarrow$  sind derzeit für Menüoperationen aktiviert.
- 1≒ Alle 4 Pfeiltasten ( $\Leftrightarrow$   $\Upsilon$  $\oplus$ ) sind aktiviert.
- $\overline{z}$  Zeigt an, dass ein Parameter mit  $\Leftrightarrow$  oder  $\Leftrightarrow$  geändert werden kann.

### 5.2 Menü: Komfort Stufen

Wenn Sie diese Stufe auswählen, bietet Ihnen The King eine Auswahl von 4 Spielstärke-Stufen:

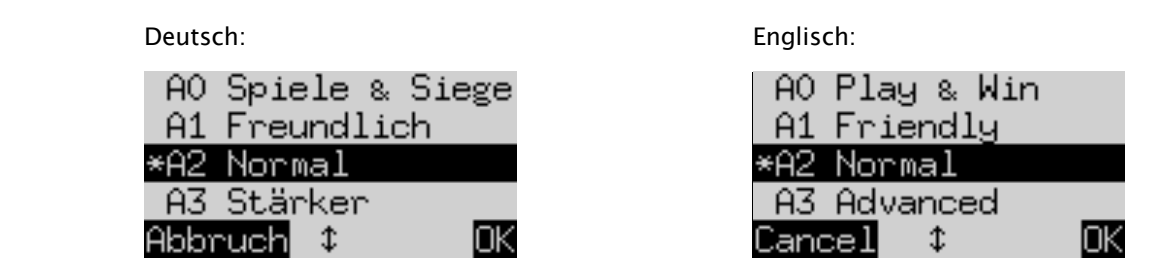

Hier zeigt das Sternchen \*, dass der Computer gerade auf Stufe A2 eingestellt ist. Mit den Tasten  $\hat{u}/\hat{v}$  kann jede Zeile auf dem Bildschirm hervorgehoben werden. Um zu einer anderen Stufe zu wechseln, markieren Sie diese und bestätigen Sie mit GRÜN.

Um zum Info-Bildschirm zurückzukehren, ohne die Spielstufe zu ändern, drücken Sie ROT.

Bei diesen Spielstufen handelt es sich um *adaptive Levels*, das heißt der Computer passt sein Spiel an die Stärke seines Gegners an. Wenn sich Ihr Spiel während eines laufenden Spiels verbessert, dann leistet The King mehr Widerstand. Auf der schwächsten Stufe "AO Spiele & Siege" können auch komplette Schachneulinge Spaß beim Üben mit dem Computer haben, er ist da nämlich sehr leicht zu besiegen.

Stärkere Spielstufen können in der Kategorie "Elo Stufen" ausgewählt werden (siehe 5.3).

#### 5.3 Menü: Elo Stufen

Nach Auswahl dieses Elements können Sie zwischen 9 Spielstufen in 3 Kategorien wählen: "Standard", "Stärker" und "Verein". Drücken Sie wiederholt û oder  $\theta$ , um alle Stufen anzuzeigen und nacheinander hervorzuheben. Der Bildschirm zeigt die geschätzte Spielstärke des Computers auf jeder Stufe an, z.B.:

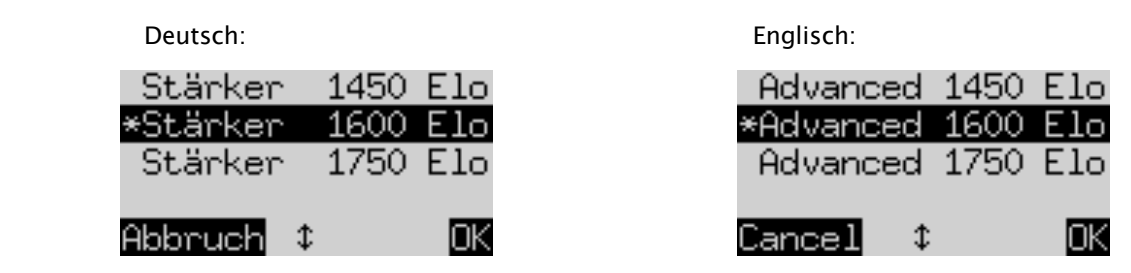

In diesem Beispiel entspricht die hervorgehobene Stufe einem internationalen Elo-Rating von 1600.

Um eine neue Spielstufe auszuwählen, markieren Sie diese und drücken Sie GRÜN. Drücken Sie ROT, um mit unveränderter Spielstufe zum Info-Bildschirm zurückzukehren.

### 5.4 Menü: Funktionen

#### 5.4.1 Übersicht der Funktionen

Hierbei handelt es sich um eine Reihe von Sonderfunktionen, die Sie nach Ihren Wünschen anpassen können. Im Komfort Modus gibt es 7 solche Optionen. Um diese anzusehen, wählen Sie im Menü "Funktionen". Dieses Display zeigt die ersten 4 Funktionen an:

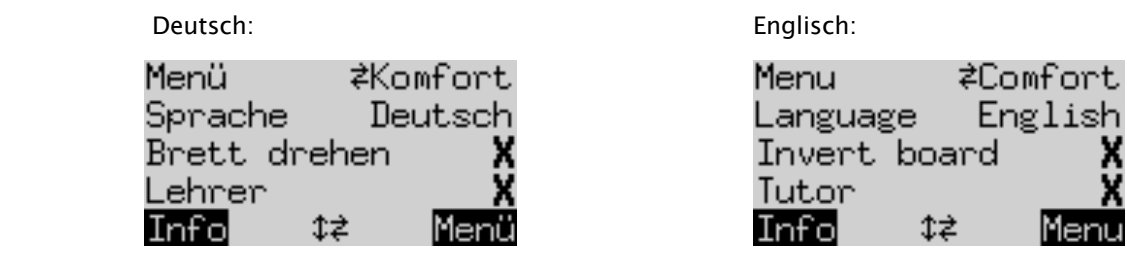

Eine Zeile des Bildschirms enthält ein blinkendes Zeichen ( ▋). Dies ist der Cursor. Durch wiederholtes Drücken von û oder  $\theta$  können Sie den Cursor nach oben und unten ziehen und sich alle Funktionen nacheinander anzeigen lassen.

### 5.4.2 Eine Funktion verändern

Um eine Funktion zu ändern, ziehen Sie den Cursor in die entsprechende Zeile und verwenden Sie die Tasten  $\Leftrightarrow$ / $\Leftrightarrow$ .

Beispiel: Sie möchten die Funktion "Lehrer" einschalten und den Kontrast des LCD-Displays anpassen.

Bewegen Sie den Cursor auf die Zeile "Lehrer". Für diese Funktion gibt es nur zwei Einstellungen, nämlich "Aus" (X) und "Ein" ( $\vee$ ). Drücken Sie  $\Leftrightarrow$  oder  $\Leftrightarrow$ , um zwischen diesen zu wechseln.

Drücken Sie anschließend zweimal  $\theta$ , um den Cursor auf die Zeile "Kontrast" zu bringen. Dieser Parameter hat zehn verschiedene Einstellungen. Durch wiederholtes Drücken von ⇔ oder ⇒ können Sie diese durchlaufen, bis der gewünschte Bildschirmkontrast eingestellt ist.

Nachdem Sie Ihre Änderungen an den Funktionen abgeschlossen haben, drücken Sie GRÜN, um zum Menü zurückzukehren, oder ROT um zur INFO-Seite zu gehen.

### 5.4.3 Funktion: Menü

Mit  $\Leftrightarrow$  oder  $\Leftrightarrow$  können Sie zwischen "Komfort" und "Experte" wählen. Wenn Sie "Experte" wählen, wird ein Menü mit 12 Funktionen angezeigt und der Computer wird in den Experten-Modus versetzt.

Informationen hierzu finden Sie in den ausführlichen Anweisungen auf der Millennium Website: http://www.computerchess.com/.

### 5.4.4 Funktion: Sprache

Für die Bildschirmmeldungen stehen 7 verschiedene Sprachen zur Auswahl. Sie sind in Abschnitt 2.2 aufgeführt. Halten Sie  $\Leftrightarrow$  oder  $\Leftrightarrow$  gedrückt, bis die gewünschte Sprache angezeigt wird.

### 5.4.5 Funktion: Brett drehen

Wenn Weiß wie üblich von unten nach oben spielt, zeigt die erste Zeile Folgendes an:

Deutsch: Englisch:

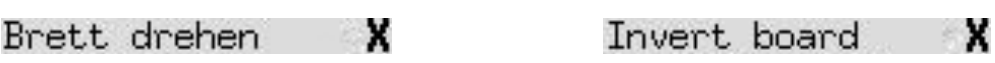

Wenn Sie stattdessen möchten, dass Schwarz von unten nach oben spielt, verändern Sie das X auf ein  $\vee$ . Stellen Sie die Figuren entsprechend neu auf. Dabei kann Ihnen die Funktion "Positionskontrolle" (siehe Kapitel 5.9) helfen.

#### 5.4.6 Funktion: Lehrer

Nutzen Sie die Lehrer-Funktion, wenn Sie möchten, dass der Computer Sie auf Ihre Fehler aufmerksam macht und Sie vor diesen warnt. Wenn die Lehrer-Funktion eingeschaltet ist (mit  $\vee$ ) und der Computer der Ansicht ist, dass Sie sich für einen schwachen Zug entschieden haben, zeigt das Display eine Warnung an. Zum Beispiel:

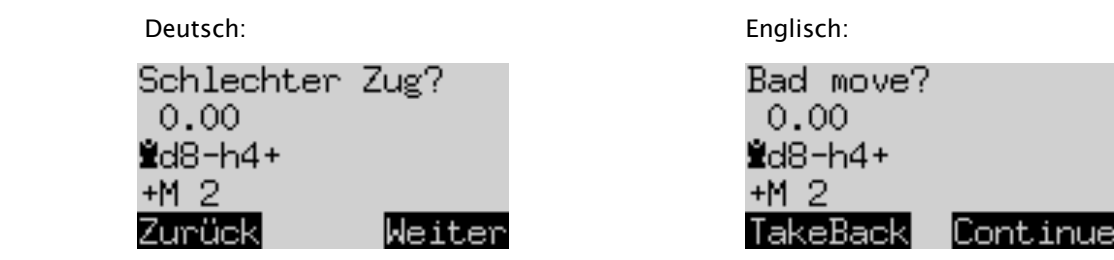

Der Bildschirm zeigt folgendes:

- die Bewertung des Computers für die Position vor Ihrem Zug (vgl. Abschnitt 4.3);
- seine geplante Antwort auf Ihren Zug;
- seine Bewertung der Position nach seinem geplanten Zug.

In diesem Beispiel wurde die Position zuvor als ausgeglichen bewertet, aber The King kann aufgrund Ihres Fehlers ein Schachmatt in zwei Zügen erreichen (+M2).

Sie können jetzt ROT oder  $\overline{Q}$  drücken und Ihren Zug zurücknehmen, wie durch die LEDs angezeigt. Oder wenn Sie möchten, dass Ihr Zug unverändert bleibt, drücken Sie GRÜN oder  $\mathsf{\subseteq}$ .

Hinweis: Der Lehrer wird nicht aktiviert, wenn The King auf der niedrigsten Stufe spielt ("Spiele & Siege").

#### 5.4.7 Funktion: Timer (15 Min.)

Wenn der Timer eingeschaltet ist, zählt die Bedenkzeit für jeden Spieler von 15 Minuten herunter. Siehe Abschnitt 4.2.

#### 5.4.8 Funktion: Kontrast

Diese Funktion bietet Abstufungen von 0 bis 9.

#### 5.4.9 Funktion: Ton

Es gibt sechs mögliche Lautstärkeeinstellungen für die Tonsignale mit den Bezeichnungen "Aus" und 1-5.

### 5.5 Menü: Zug ausführen

Wenn Sie diese Funktion auswählen während Sie an der Reihe sind, berechnet der Computer den nächsten Zug und zieht diesen dann. Anschließend können Sie die andere Farbe übernehmen.

Wenn der Computer Weiß spielen soll, wählen Sie zu Beginn der Partie "Zug ausführen", um das Spiel zu starten. Wenn Sie "Zug ausführen" betätigen, während der Computer gerade nachdenkt, dann bricht er seine Berechnungen ab und er zieht sofort.

### 5.6 Menü: Vorschlag

Wählen Sie "Vorschlag", wenn der Computer den nächsten Zug für Sie vorschlagen soll. Für ungefähr zwei Sekunden wird dieser Zug durch die LEDs auf dem Schachbrett angezeigt und erscheint auch in Notation unten links auf dem Bildschirm, z.B.:

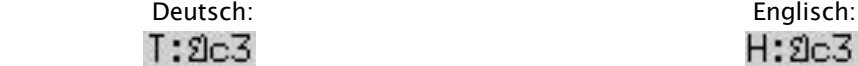

Sie können jetzt entscheiden, ob Sie dem Rat folgen oder stattdessen einen anderen Zug spielen möchten.

### 5.7 Menü: Beide Seiten

Wenn diese Funktion ausgewählt ist, gibt der Computer keine eigenen Züge aus. Sie ermöglicht Ihnen, Züge sowohl für Weiß als auch für Schwarz auszuführen, so kann die Funktion für ein Spiel zwischen zwei Menschen verwendet werden. Der Computer überprüft lediglich die Regelkonformität der Züge, zeichnet das Spiel auf und führt die Funktion einer Schachuhr aus.

Um anzuzeigen, dass sich The King im Beide Seiten-Modus befindet, wird in der untersten Zeile des Bildschirms ein Paar "Gesichter" (  $\binom{n}{k}$ ) angezeigt. Der Computer verlässt diesen Modus, wenn Sie erneut "Beide Seiten" auswählen, den Befehl "Zug ausführen" eingeben (siehe 5.5) oder die Spielstufe ändern.

### 5.8 Menü: Positionseingabe

Um eine spezielle Position auf dem Schachbrett des Computers zu erstellen, wählen Sie im Menü die Option "Positionseingabe". Der Bildschirm zeigt dann z.B.:

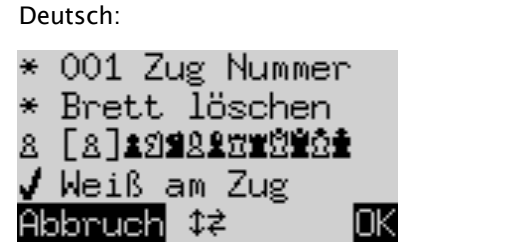

Englisch:

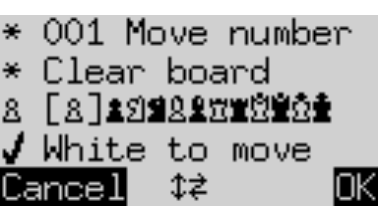

Eine der Zeilen enthält ein blinkendes Zeichen ||. Dies ist der Cursor. Durch Drücken von û oder ↓ können Sie den Cursor von Zeile zu Zeile ziehen. Wiederholtes Drücken führt zur Anzeige von 4 zusätzlichen Zeilen auf dem Bildschirm:

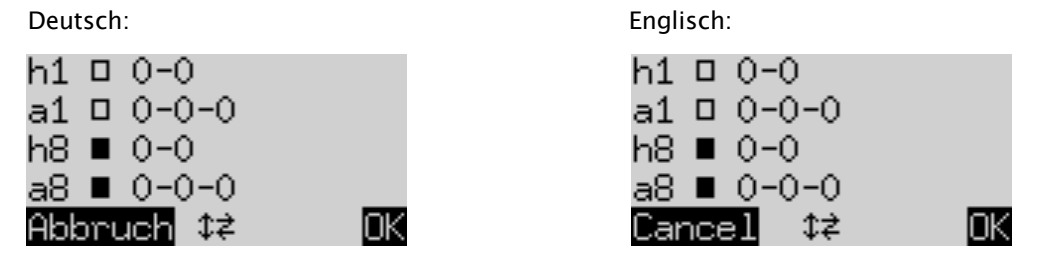

Sie können nun folgendes tun:

So löschen Sie das gesamte Schachbrett: Bewegen Sie den Cursor auf die Zeile "Brett löschen" und drücken Sie GRÜN.

Wenn Sie die Figuren individuell einsetzen oder entfernen möchten:

- Bewegen Sie den Cursor auf die Zeile mit den Schachfigur Symbolen: 8. [8]主日当凡皇宫堂空堂空堂
- Ein Symbol in der Zeile ist in Klammern eingeschlossen  $\lceil \frac{a}{b} \rceil$  und wird auch links angezeigt. Dies ist die aktuelle Figur zum Einsetzen oder Entfernen. Die Position jeder Figur dieses Typs und dieser Farbe wird durch das rote Licht unten links auf dem Feld angezeigt.
- So fügen Sie eine Figur des aktuellen Typs ein: Drücken Sie auf das gewünschte Feld.
- Um zu einem anderen Typ zu gelangen oder die Farbe zu wechseln: Verwenden Sie  $\Leftrightarrow$  /  $\Leftrightarrow$  , um die Position der Klammern zu ändern.
- So löschen Sie ein einzelnes Feld: Bewegen Sie die Klammern, um den Figurentyp / die Farbe einzuschließen, mit dem dieses Feld derzeit belegt ist. Drücken Sie dann auf das Feld.

Um festzulegen, ob (zum Beispiel) Weiß das Recht hat, mit dem Turm auf a1 zu rochieren:

- Bringen Sie den Cursor auf die  $\Box$   $\Box$   $\Box$   $\Box$   $\Box$  Linie.
- Drücken Sie  $\Leftrightarrow$  oder  $\Leftrightarrow$  , um zwischen "a1" (zulässig) und "-" (nein) zu wechseln.

Hinweis: Damit die Rochade aktiviert werden kann, müssen sich König und Turm für "klassisches" Schach nicht auf ihren Ausgangsfeldern befinden. Sie können sich auf beliebigen Feldern befinden, von denen aus in "Chess960" eine Rochade möglich ist. Informationen hierzu finden Sie im Benutzerhandbuch "Experte" auf der Millennium-Website.

Um die Anzugsfarbe zu wechseln:

- Bewegen Sie den Cursor auf die Zeile "Weiß am Zug".
- Drücken Sie  $\Leftrightarrow$  oder  $\Leftrightarrow$ , um zwischen  $\vee$  (Weiß) und X (Schwarz) zu wechseln.

Um die Zugnummer zu bestimmen:

- Bewegen Sie den Cursor auf die Zeile "Zug Nummer" und drücken Sie die GRÜN Taste. (Das \* wird ersetzt durch  $\mathbf{\hat{I}}$ .)
- Der linke Pfeil  $\Leftrightarrow$  oder der rechte Pfeil  $\Leftrightarrow$  erhöht/verringert die Zahl in Schritten von eins. Der Aufwärtspfeil ñ oder Abwärtspfeil ò erhöht/verringert die Zahl in Zehnerschritten.
- Wenn Sie fertig sind, drücken Sie zur Bestätigung GRÜN. (Das Symbol \* erscheint wieder.)

Wenn alle Figuren richtig stehen und alle Änderungen an den Eigenschaften abgeschlossen sind, drücken Sie GRÜN, um die neue Position zu bestätigen. (Wenn Sie stattdessen auf ROT drücken, kehren Sie zu der Situation zurück, in der Sie zuvor "Positionseingabe" gewählt haben.)

Sie können jetzt von dieser Stellung aus spielen. Machen Sie einen Zug oder geben Sie den Befehl "Zug ausführen", um The King dazu zu veranlassen (siehe 5.5).

Hinweis (1): Sie können eine neue Stellung nicht bestätigen, wenn sie einen der folgenden Fehler enthält:

- Ein König fehlt. Dies wird in der untersten Zeile so dargestellt:  $\Omega$ +77
- Ein Bauer befindet sich auf der 1ten oder 8ten Reihe, z.B.  $8c1$
- Es gibt zu viele Figuren der gleichen Farbe oder des gleichen Typs angezeigt durch z.B.  $R$  $\geq$ R
- Die am Zug befindliche Seite gibt Schach angezeigt durch  $\Box \times \blacksquare$  oder  $\blacksquare \times \bar \Omega$

Hinweis (2): Der erste Zug von einer Position, die Sie neu eingegeben haben, kann kein Schlagen im Vorbeigehen (En Passant) sein. Um eine Stellung zu erstellen, an der ein solcher Zug möglich ist, geben Sie die unmittelbar vorhergehende Position ein und führen Sie dann den Zug aus, welcher das En Passant Schlagen ermöglicht.

### 5.9 Menü: Positionskontrolle

Die Positionskontrolle zeigt Ihnen das halbe Schachbrett (= vier Reihen) in grafischer Form an, mit den Figuren in deren korrekter Stellung. Um zwischen den beiden Hälften des Schachbretts zu wechseln, drücken Sie Pfeil nach oben  $\hat{v}$  oder nach unten  $\hat{v}$ .

Diese Funktion kann Ihnen dabei helfen, die Stellung der Figuren auf dem Schachbrett zu überprüfen, falls Sie sich unsicher sind. Drücken Sie ROT, um zurück zum Info-Bildschirm zu gelangen.

### 5.10 Menü: Spiele sichern

Der Arbeitsspeicher des Computers enthält 9 Speicherplätze, in denen Spiele gespeichert (abgelegt) werden können. Ein gespeichertes Spiel kann später geladen (abgerufen) werden, so dass Sie es fortsetzen oder die Züge (mit  $\mathsf{\subseteq}$ ) usw. durchspielen können.

Um diese Funktion zu nutzen, wählen Sie im Menü die Option "Spiele sichern". Der Bildschirm zeigt dann zum Beispiel Folgendes an:

 Deutsch: Englisch: 123456789 Spiel Laden Sichern Züge 38 Abbruch 姹 lLaden

Game 123456789

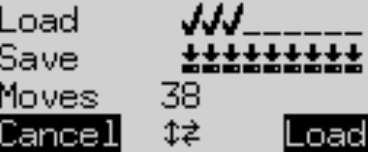

Der blinkende Cursor ( ■) kann mit den Richtungstasten ( $\Leftrightarrow \theta \theta$ ) nach rechts/links und von einer Zeile zur anderen bewegt werden.

Im obigen Beispiel sind die Speicherplätze 1-3 belegt, während 4-9 frei sind. Die Partie im Speicherplatz Nummer 1 ist 38 Züge lang.

So speichern Sie das aktuelle Spiel: Bewegen Sie den Cursor in die Zeile "Sichern", bringen ihn an die Stelle, an der das Spiel gespeichert werden soll, und drücken Sie die GRÜN Taste. Dadurch wird (falls zuvor schon belegt) das Spiel gelöscht, welches zuvor auf diesem Speicherplatz gesichert wurde.

So löschen Sie einen belegten Speicherplatz: Speichern Sie auf diesem Speicherplatz einfach die Grundstellung, wenn also noch keine Züge gespielt wurden.

So laden Sie ein Spiel: Bewegen Sie den Cursor in die Zeile "Laden", manövrieren ihn zum gewünschten Speicherplatz und drücken Sie GRÜN.

Um ohne Speichern oder Laden zum Menü zurückzukehren, drücken Sie ROT.

### 6 Entsorgung

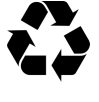

Entsorgen Sie Verpackungsmaterialien umweltgerecht in den dafür bereitgestellten Sammelbehältern

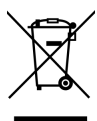

Entsprechend EG-Richtlinie 2012/19/EU muss das Gerät am Ende seiner Lebensdauer der geordneten Entsorgung zugeführt werden. Dabei werden im Gerät enthaltene Wertstoffe der Wiederverwertung zugeführt und die Belastung der Umwelt vermieden. Wenden Sie sich für nähere Auskünfte an Ihr örtliches Entsorgungsunternehmen oder Ihre kommunale Verwaltung.

### 7 Garantie, Service und Kontakt zum Hersteller

Für Deutschland/Österreich/Schweiz:

Bitte kontaktieren Sie unser Büro in Deutschland, entweder per Telefon +49 (0) 2773 7441 222 oder per Email support@computerchess.com.

Wenn Sie das Produkt in einem anderen Land als Deutschland, Österreich oder der Schweiz gekauft haben und einen Service benötigen, wenden Sie sich bitte an den Händler, bei dem Sie das Produkt gekauft haben.

Alle sonstigen Fragen oder Rückmeldungen senden Sie uns bitte per Email an quality@computerchess.com.

### 8 Technische Spezifikationen

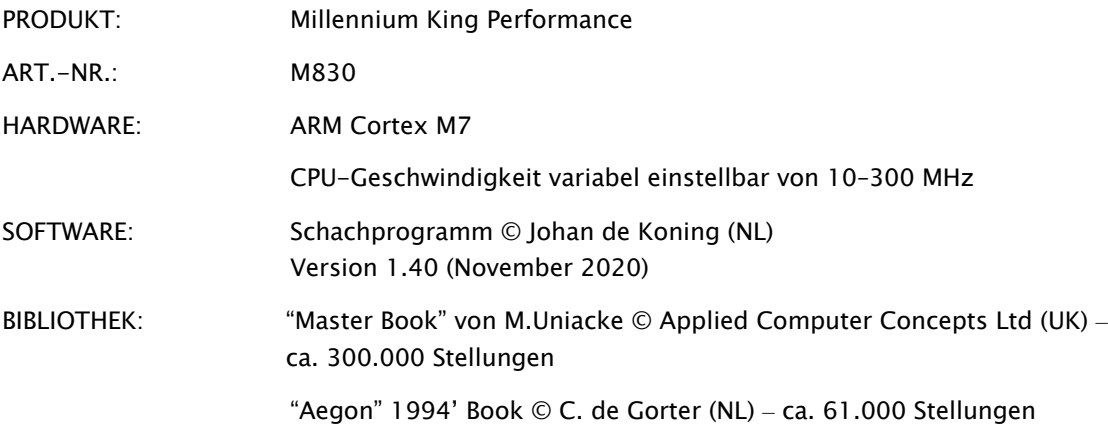

HINWEIS: Dieses Produkt ist nicht gegen Einflüsse elektrostatischer Ladung, starker elektromagnetischer Strahlung oder anderer elektrischer Interferenzen geschützt, da eine Fehlfunktion unter diesen Bedingungen nicht kritisch ist.

Änderungen der Spezifikationen, insbesondere im Zusammenhang mit technischen Weiterentwicklungen, sowie Irrtum bleiben ausdrücklich vorbehalten.

Diese Bedienungsanleitung wurde sorgfältig erstellt und auf Richtigkeit der Inhalte geprüft. Sollten wider Erwarten dennoch Probleme auftreten, lässt sich daraus nicht zwingend ein Reklamationsgrund für das Gerät ableiten. Die Vervielfältigung dieser Bedienungsanleitung, auch in Auszügen, ist ohne vorherige schriftliche Genehmigung untersagt.

Produktentwicklung & Import durch

MILLENNIUM 2000 GmbH Heisenbergbogen 1 85609 Aschheim, Deutschland www.computerchess.com

Copyright © 2020, MILLENNIUM 2000 GmbH, Aschheim, Deutschland.